# An Information Of Report Format Using Student's Personal Care Automation System

<sup>1</sup>V. Shanmugarajeshwari, <sup>2</sup>M. Subbalakshmi

*Assistant Professor, III-MCA Department of Computer Applications Ayya Nadar Janaki Ammal College Sivakasi, Tamil Nadu, India v.shanmugarajeshwari@gmail.com,rithigasuba@gmail.com*

**Abstract—** Educational data has been growing rapidly, and there is a need to analyze huge amounts of data generated from this educational environment, Educational Data Mining (EDM) field that has emerged. Educational data mining is used to learn the data offered in the educational field and bring out the hidden knowledge from it. The main objective of this paper is used to automate the personal care details using front end PHP and back end MySQL. Still all college faculties and students using a book to maintain the student's personal care and everything is carried out manually. This paper will help us to take care of each student as easy as possible. Students can give their personal details and view their marks by using their student login. Faculties can view the personal details, academic performance of their students and also they have to maintain marks of their students and this system also provides the way to calculate those marks according to their choice.

**Keywords—** Student Personal Detail; Faculty and Student detail; Internal Configuration; Subjects; Mark Detail.

#### **1. INTRODUCTION**

"Personal Care Automation" will be considered as the most essential and useful system to an educational institution, because it provides the way to take care of each student in an easy manner. And also it will be a replacement of personal care book.

In this paper, students can give their personal information at their own place and time. And those information will be monitored by the faculties to know the environment from which the students comes from and which may helps to take care of the students.

Faculties can import the marks which are scored by the students in each and every internal assessment and afterwards they can view those marks and calculate it in this system. And also those marks can be viewed by the students whenever, they want to view.

Faculties have to maintain the academic and non-academic information of the students in each semester. This may help to know the improvement and talent of the student per semester [1].

### **2. MODULE DESCRIPTION**

This paper requires only three modules

- Admin module
- Faculty module
- Student module

Admin have the rights to handle the entire system by using their own login. The admin module consists of following sub modules,

- Add faculty Detail
- Edit faculty Detail
- Add Subjects
- Add Internal Configuration

#### *Add Faculty Details*

This module is used to add the details about the faculties, who are all the staff guardians. This module contains following two sub modules,

- Bulk upload
	- Single upload

#### *Bulk upload*

In this module, admin can able to add a bulk of faculties detail into the database. Admin can add the details of faculties by selecting the name of the department and import the CSV file which contains the details of the faculties[7].

#### *Single upload*

Single upload module can be used, whenever admin want to add the details about a single faculty. If admin want to add the details about a single faculty, admin can use this module instead of using the **"Bulk upload"** module.

### *Edit Faculty Details*

By using this module, admin can update or delete the details about the particular faculty, if anything was given incorrectly.

#### *Add Subjects*

Admin can make use of this module to add the subjects (including the subject code) which are studied by the students.

#### *Add Internal Configuration*

This module is used to add the details about the internal assessment (such as type of internal assessment, maximum terms and maximum marks) which are followed by the educational institution [2].

## *Faculty Module*

This faculty module has the following sub modules,

- Add Students Detail
- Edit Student Detail
- View Students Personal Information
- Add Student Marks
- Edit Student Marks
- Add Student Progress Detail
- Edit Student Progress Detail
- View and Calculate Student Marks

# *Add Students Detail*

This module is used to add the students into the database. This module contains following two sub modules,

- Bulk upload
- Single upload

#### *Bulk upload*

In this module, faculties can able to add a bulk of students into the database. Faculties can add the students by selecting the name of the department and import the CSV file which contains the details of the students.

### *Single upload*

Single upload module can be used, whenever faculties want to add a single student. If a faculty wants to add a single student, faculty can use this module instead of using the **"Bulk upload"** module.

### *Edit Faculty Details*

By using this module, we can update or delete the details about the particular student, if anything was given incorrectly [6].

### *View Students Personal Information*

Faculties can make use of this module to view the student's personal information, which are given by the students.

### *Add Student Marks*

This module is used to add the marks scored by their students. This module contains following two sub modules,

- Bulk upload
- Single upload

### *Bulk upload*

In this module, faculties can able to add the mark details for a bulk of students. Faculties can add the marks by selecting the name of the department and import the CSV file which contains the marks of those students (also contains the roll number, subject code, internal configuration type, scored marks, number of term, status etc.).

#### *Single upload*

Single upload module can be used, whenever we want to add the mark detail for single student. If we want to add the mark detail for a single student, we can use this module instead of using the **"Bulk upload"** module. *Edit Mark Details*

By using this module, faculties can update or delete the mark details for a particular student, if anything was given incorrectly [5].

#### *Add Student Progress Detail*

This module is used to add the academic and nonacademic detail of the students for each semester. This module contains following two sub modules,

- Bulk upload
- Single upload

#### *Bulk upload*

In this module, faculties can able to add the academic and non-academic detail for a bulk of students. Faculties can add the students by selecting the name of the department and import the CSV file which contains the progress details [4].

# *Single upload*

Single upload module can be used, whenever the faculties want to add the academic and non-academic detail for a single student. If the faculties want to add the academic and non-academic detail for a single student, faculties can use this module instead of using the **"Bulk upload"** module.

### *Edit Student Progress Detail*

By using this module, faculties can update or delete the details about the particular student, if anything was given incorrectly.

#### *View and Calculate Student Marks*

This module is used to view the marks of a given class of students scored in a given subject and also they can calculate the internal marks as per their choice.

#### *Student Module*

This module will be handled by the students by using their own login. This module consists of following two sub modules,

- Add Personal Information
- Edit Personal Information
- View Marks

### *Add Personal Information*

In this module, students have to give their personal information (such as family detail, residential detail, contact information, information about their previously studied course**)[3].**

#### *Edit Personal Information*

By using this module, students can edit (update or delete) the details about them, if anything was given incorrectly.

 The table I to XI attributes information format describes the fields are:  $(P \rightarrow$  Present, A $\rightarrow$  Absent)

TABLE I. OVERALL STUDENTS' ATTRIBUTES INFORMATION FORMAT

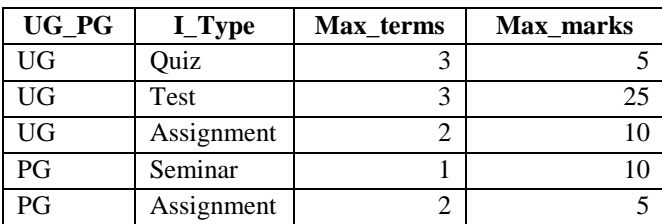

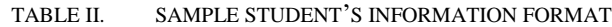

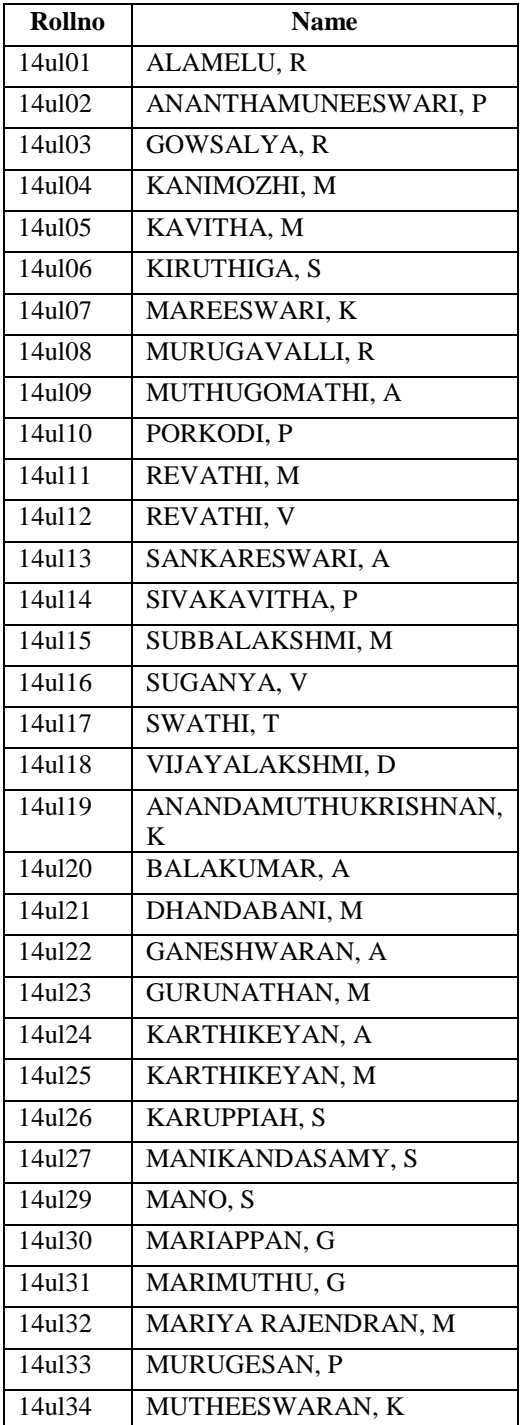

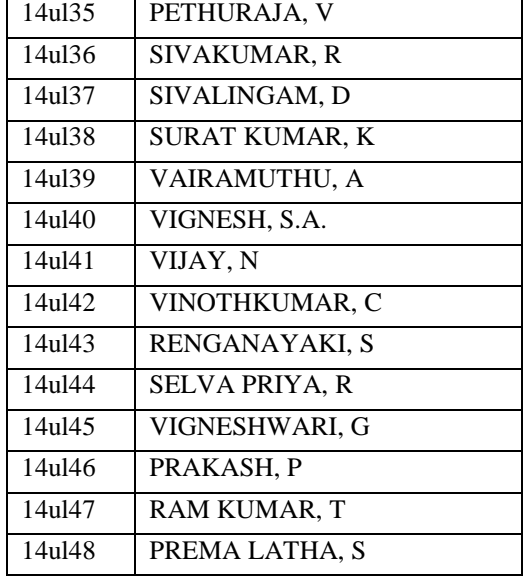

#### TABLE III. SAMPLE QUIZ - I INFORMATION FORMAT

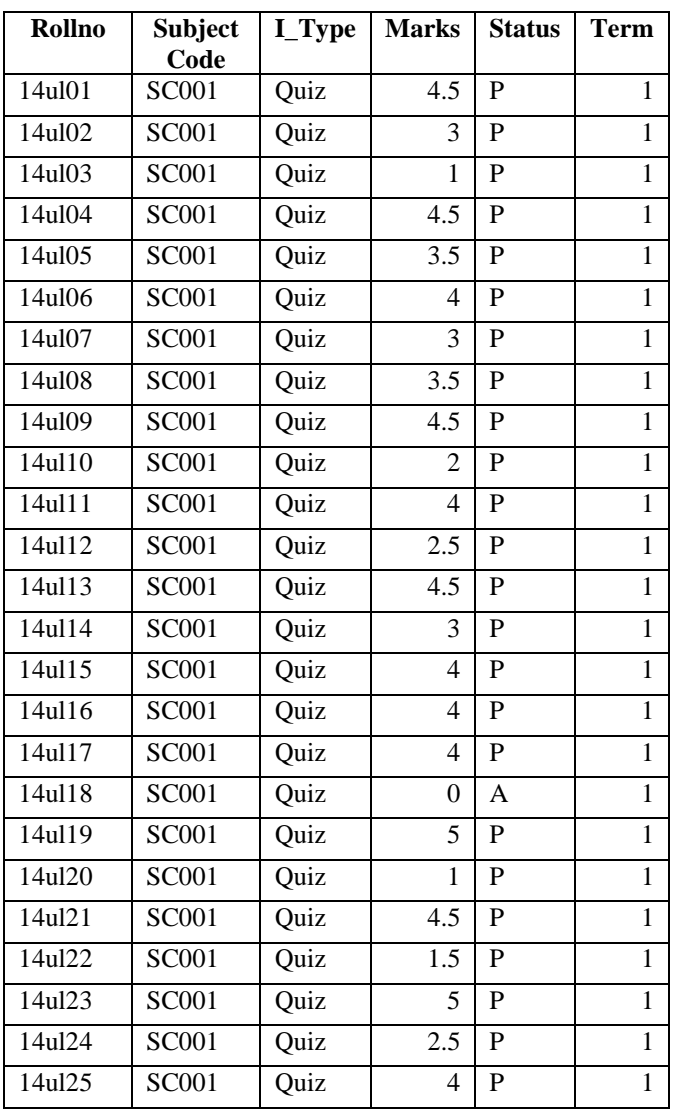

| 14ul26 | <b>SC001</b> | Quiz | 3              | P              | $\mathbf{1}$   |
|--------|--------------|------|----------------|----------------|----------------|
| 14u127 | <b>SC001</b> | Quiz | 3              | ${\bf P}$      | $\mathbf{1}$   |
| 14u129 | <b>SC001</b> | Quiz | $\mathbf{1}$   | $\mathbf{P}$   | $\mathbf{1}$   |
| 14u130 | <b>SC001</b> | Quiz | 3              | $\overline{P}$ | $\mathbf{1}$   |
| 14ul31 | <b>SC001</b> | Quiz | $\overline{c}$ | $\mathbf{P}$   | $\mathbf{1}$   |
| 14u132 | <b>SC001</b> | Quiz | 2.5            | P              | $\mathbf{1}$   |
| 14u133 | SC001        | Quiz | $\overline{4}$ | $\mathbf{P}$   | $\overline{1}$ |
| 14u134 | <b>SC001</b> | Quiz | 4              | $\mathbf{P}$   | $\mathbf{1}$   |
| 14u135 | <b>SC001</b> | Quiz | 4              | $\mathbf{P}$   | $\mathbf{1}$   |
| 14ul36 | <b>SC001</b> | Quiz | 4.5            | $\mathbf{P}$   | $\mathbf{1}$   |
| 14u137 | <b>SC001</b> | Quiz | 5              | $\mathbf P$    | $\mathbf{1}$   |
| 14u138 | <b>SC001</b> | Quiz | 5              | $\mathbf{P}$   | $\mathbf{1}$   |
| 14u139 | <b>SC001</b> | Quiz | 4              | $\mathbf{P}$   | $\mathbf{1}$   |
| 14u140 | <b>SC001</b> | Quiz | 4.5            | $\mathbf{P}$   | $\mathbf{1}$   |
| 14ul41 | <b>SC001</b> | Quiz | 5              | $\mathbf{P}$   | $\mathbf{1}$   |
| 14u142 | <b>SC001</b> | Quiz | 4              | P              | $\overline{1}$ |
| 14u143 | <b>SC001</b> | Quiz | 4.5            | $\mathbf{P}$   | $\mathbf{1}$   |
| 14u144 | <b>SC001</b> | Quiz | 5              | $\mathbf{P}$   | $\mathbf{1}$   |
| 14u145 | <b>SC001</b> | Quiz | 4.5            | $\mathbf P$    | $\mathbf{1}$   |
| 14u146 | <b>SC001</b> | Quiz | 4              | $\mathbf{P}$   | $\mathbf{1}$   |
| 14u147 | <b>SC001</b> | Quiz | 4.5            | P              | $\mathbf{1}$   |
| 14u148 | <b>SC001</b> | Quiz | 4.5            | ${\bf P}$      | $\mathbf{1}$   |

TABLE IV. SAMPLE QUIZ – II INFORMATION FORMAT

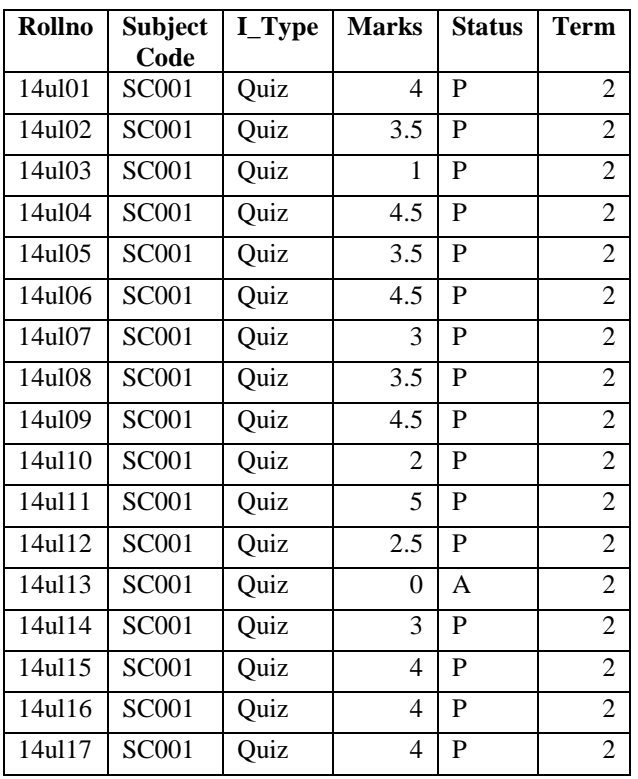

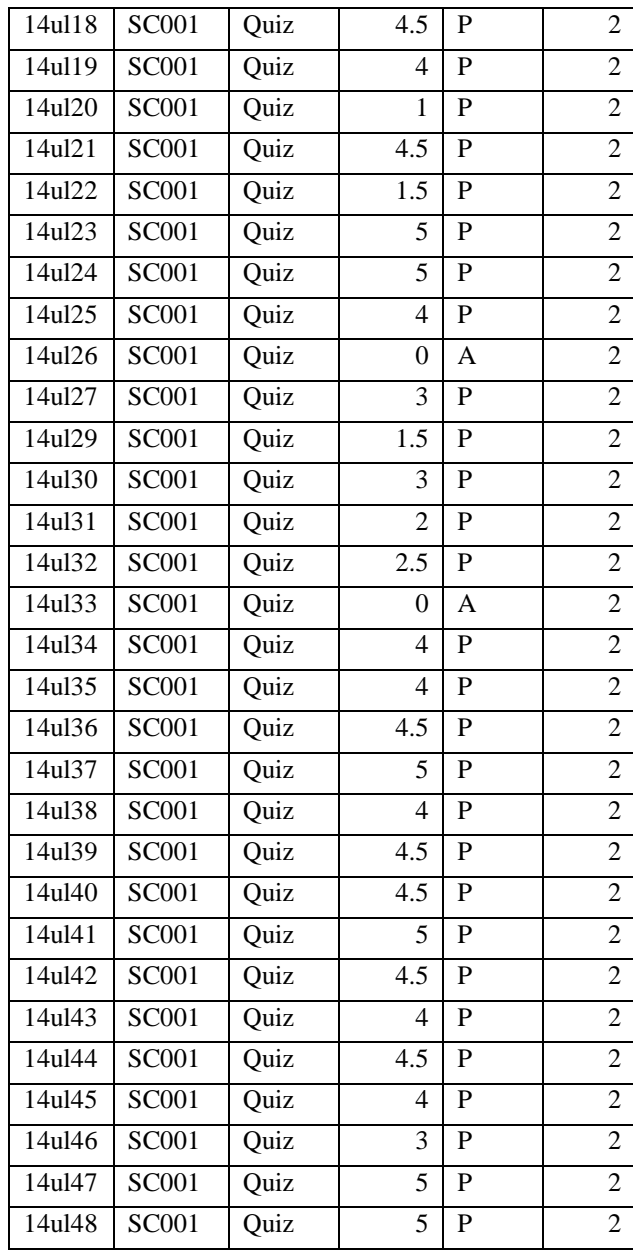

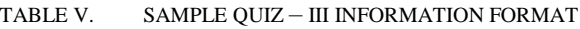

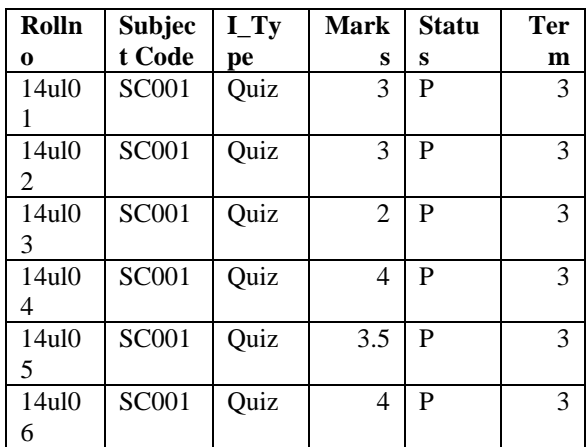

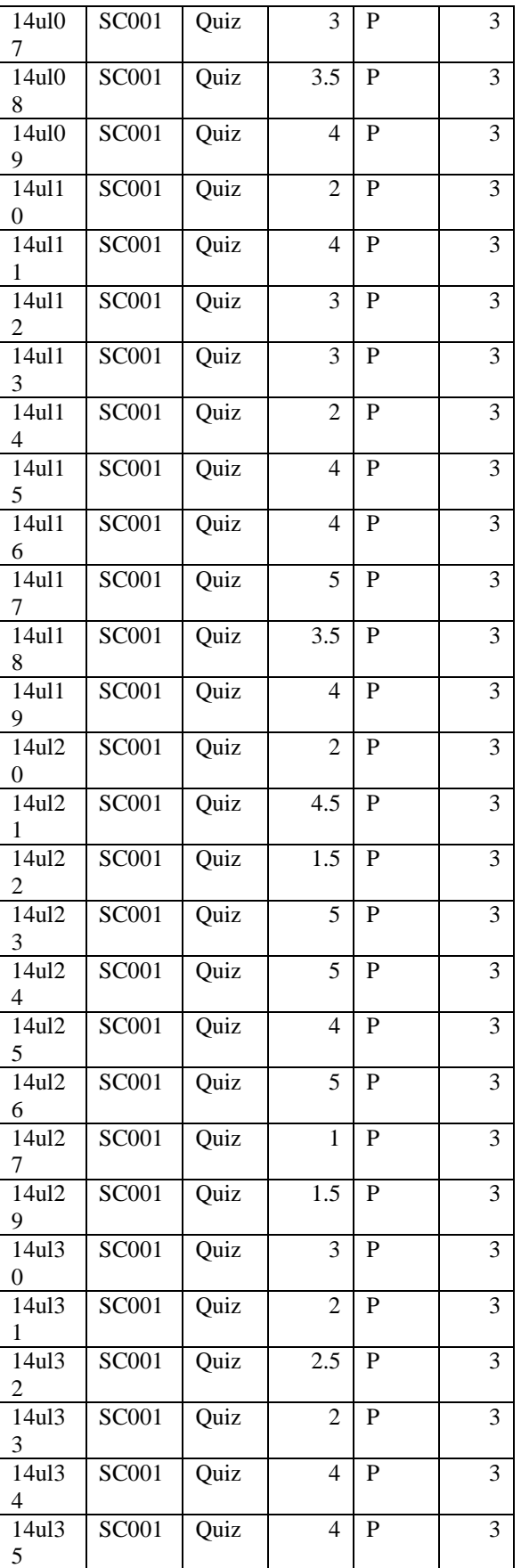

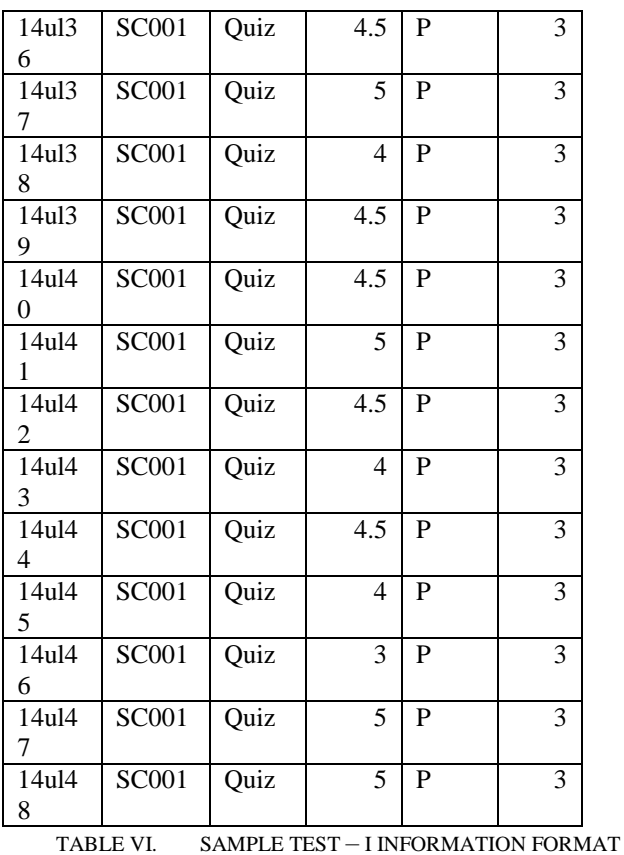

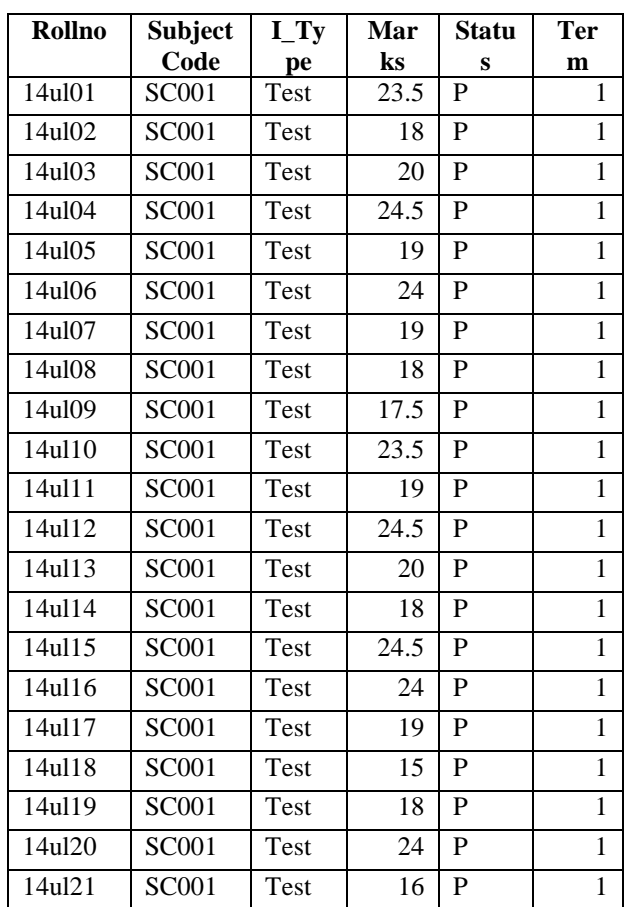

| 14u122 | <b>SC001</b> | Test | 23              | P            | $\mathbf{1}$   |
|--------|--------------|------|-----------------|--------------|----------------|
| 14ul23 | <b>SC001</b> | Test | 23.5            | ${\bf P}$    | $\mathbf{1}$   |
| 14u124 | <b>SC001</b> | Test | 12.5            | $\mathbf{P}$ | $\mathbf{1}$   |
| 14ul25 | <b>SC001</b> | Test | 24.5            | P            | $\mathbf{1}$   |
| 14ul26 | <b>SC001</b> | Test | 13              | $\mathbf{P}$ | $\mathbf 1$    |
| 14u127 | <b>SC001</b> | Test | 18              | $\mathbf{P}$ | $\mathbf 1$    |
| 14u129 | <b>SC001</b> | Test | 17              | P            | $\mathbf{1}$   |
| 14u130 | <b>SC001</b> | Test | 24              | $\mathbf{P}$ | $\mathbf{1}$   |
| 14ul31 | <b>SC001</b> | Test | 20              | $\mathbf P$  | $\overline{1}$ |
| 14u132 | <b>SC001</b> | Test | 20              | $\mathbf{P}$ | $\mathbf{1}$   |
| 14u133 | <b>SC001</b> | Test | 14.5            | P            | $\mathbf{1}$   |
| 14u134 | <b>SC001</b> | Test | 15              | $\mathbf P$  | $\mathbf{1}$   |
| 14u135 | <b>SC001</b> | Test | 23.5            | ${\bf P}$    | $\mathbf{1}$   |
| 14ul36 | <b>SC001</b> | Test | 20              | $\mathbf{P}$ | $\mathbf{1}$   |
| 14u137 | <b>SC001</b> | Test | 19              | P            | $\mathbf{1}$   |
| 14u138 | <b>SC001</b> | Test | 17              | $\mathbf{P}$ | $\mathbf{1}$   |
| 14u139 | <b>SC001</b> | Test | 24.5            | P            | $\mathbf 1$    |
| 14u140 | <b>SC001</b> | Test | 19              | $\mathbf{P}$ | $\mathbf{1}$   |
| 14u141 | <b>SC001</b> | Test | 20              | P            | $\mathbf{1}$   |
| 14ul42 | <b>SC001</b> | Test | 16              | ${\bf P}$    | $\overline{1}$ |
| 14u143 | <b>SC001</b> | Test | 10              | ${\bf P}$    | $\mathbf{1}$   |
| 14u144 | <b>SC001</b> | Test | 23.5            | P            | $\mathbf{1}$   |
| 14u145 | <b>SC001</b> | Test | 23.5            | ${\bf P}$    | $\mathbf{1}$   |
| 14ul46 | <b>SC001</b> | Test | $\overline{13}$ | ${\bf P}$    | $\overline{1}$ |
| 14u147 | <b>SC001</b> | Test | 15              | ${\bf P}$    | $\mathbf{1}$   |
| 14u148 | <b>SC001</b> | Test | 17              | ${\bf P}$    | $\mathbf{1}$   |

TABLE VII. SAMPLE TEST – II INFORMATION FORMAT

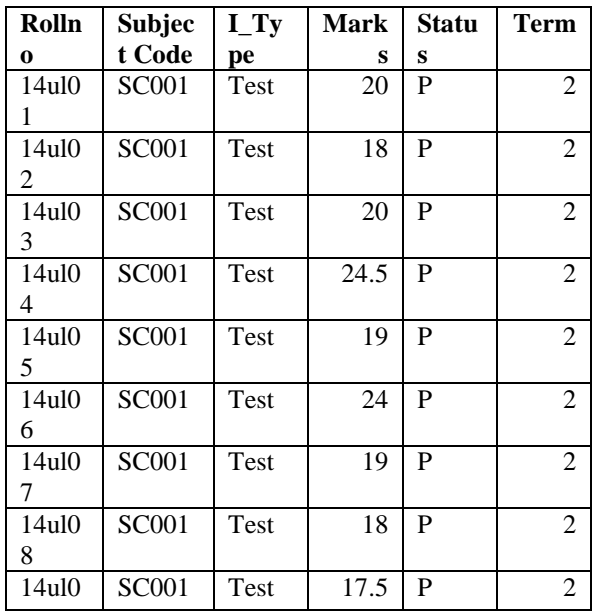

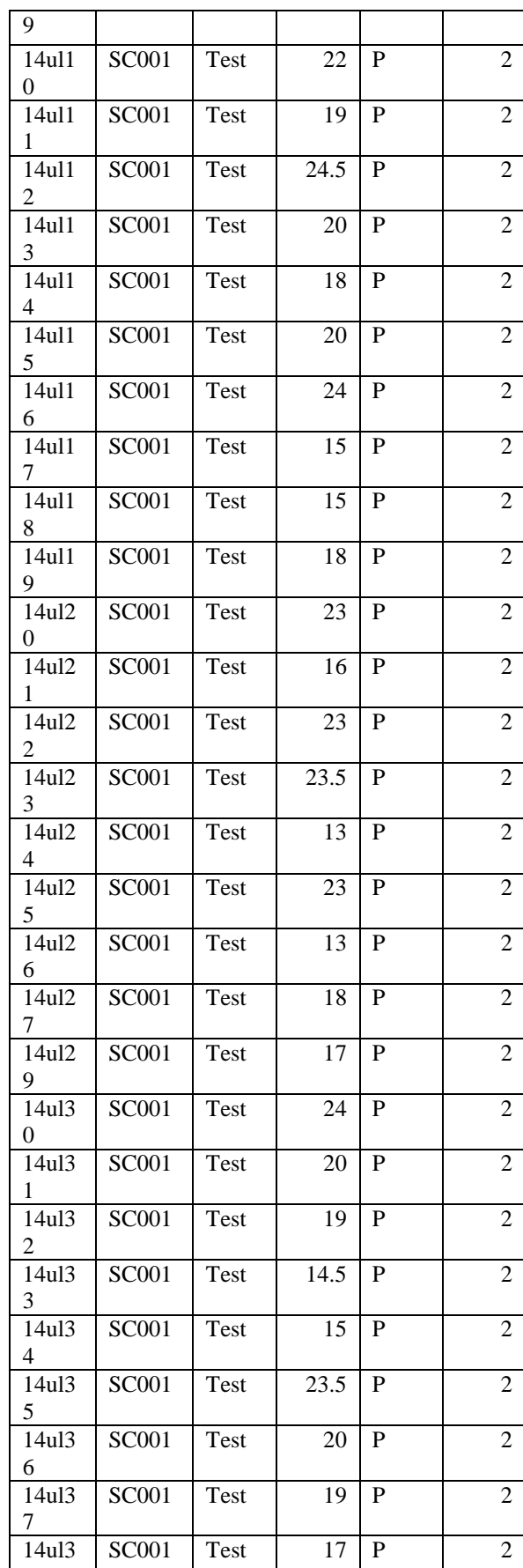

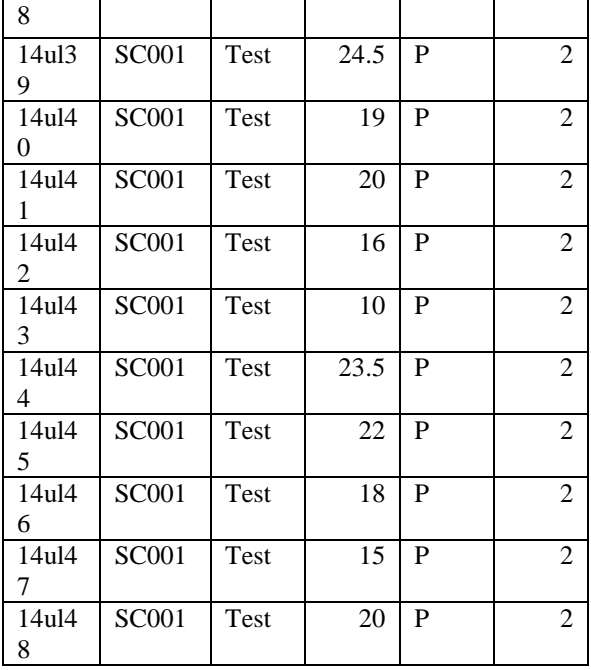

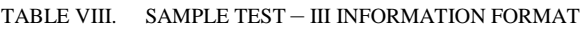

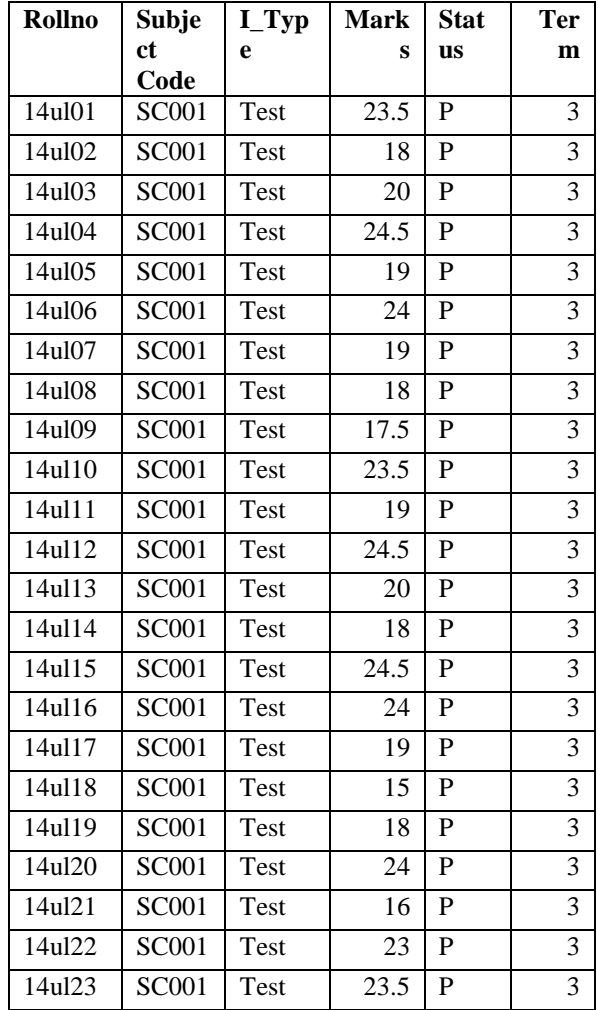

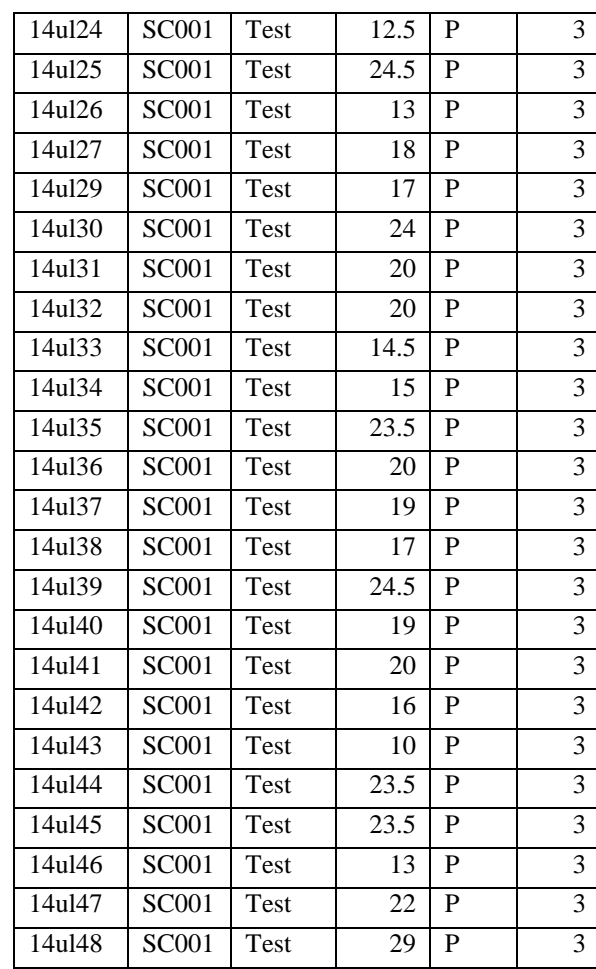

#### TABLE IX. SAMPLE ASSIGNMENT – I INFORMATION FORMAT

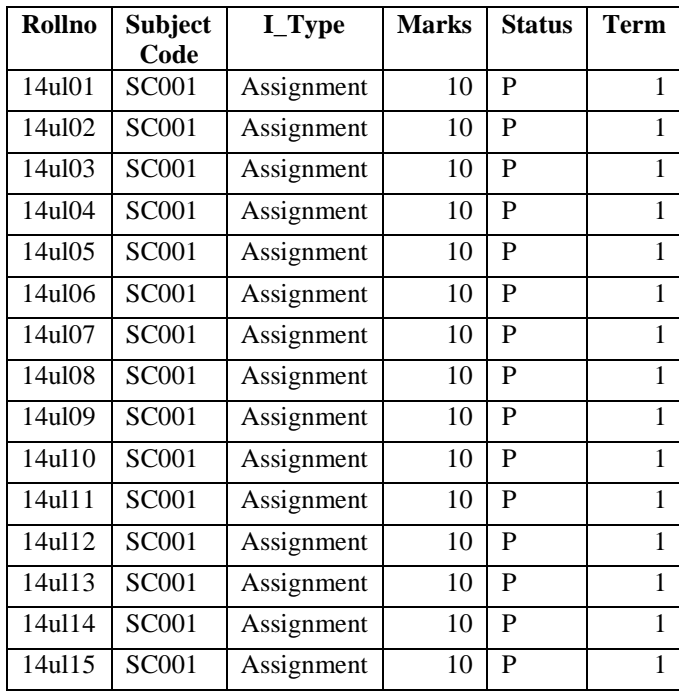

| 14ul16 | <b>SC001</b> | Assignment | 10              | P              | 1              |
|--------|--------------|------------|-----------------|----------------|----------------|
| 14ul17 | <b>SC001</b> | Assignment | 10              | $\overline{P}$ | $\mathbf{1}$   |
| 14ul18 | <b>SC001</b> | Assignment | 10              | $\overline{P}$ | 1              |
| 14ul19 | SC001        | Assignment | 10              | $\overline{P}$ | $\mathbf{1}$   |
| 14u120 | SC001        | Assignment | 10              | $\overline{P}$ | $\mathbf{1}$   |
| 14ul21 | SC001        | Assignment | 10              | $\overline{P}$ | $\mathbf{1}$   |
| 14ul22 | <b>SC001</b> | Assignment | 10              | $\mathbf P$    | 1              |
| 14ul23 | <b>SC001</b> | Assignment | 10              | $\overline{P}$ | $\mathbf{1}$   |
| 14u124 | SC001        | Assignment | 10              | $\overline{P}$ | $\mathbf{1}$   |
| 14ul25 | SC001        | Assignment | 10              | $\overline{P}$ | $\mathbf{1}$   |
| 14u126 | SC001        | Assignment | 10              | $\overline{P}$ | $\mathbf{1}$   |
| 14u127 | SC001        | Assignment | 10              | $\overline{P}$ | $\mathbf{1}$   |
| 14ul29 | <b>SC001</b> | Assignment | 10              | $\mathbf P$    | $\mathbf{1}$   |
| 14u130 | <b>SC001</b> | Assignment | 10              | $\overline{P}$ | $\mathbf{1}$   |
| 14ul31 | <b>SC001</b> | Assignment | 10              | $\overline{P}$ | $\mathbf{1}$   |
| 14ul32 | SC001        | Assignment | 10              | $\overline{P}$ | $\overline{1}$ |
| 14ul33 | SC001        | Assignment | 10              | $\overline{P}$ | $\mathbf{1}$   |
| 14u134 | SC001        | Assignment | 10              | $\overline{P}$ | $\mathbf{1}$   |
| 14u135 | <b>SC001</b> | Assignment | 10              | $\overline{P}$ | $\mathbf{1}$   |
| 14u136 | <b>SC001</b> | Assignment | 10              | P              | $\mathbf{1}$   |
| 14u137 | <b>SC001</b> | Assignment | 10              | $\overline{P}$ | $\mathbf{1}$   |
| 14ul38 | SC001        | Assignment | 10              | $\overline{P}$ | $\mathbf{1}$   |
| 14u139 | SC001        | Assignment | 10              | $\mathbf P$    | $\mathbf{1}$   |
| 14u140 | <b>SC001</b> | Assignment | 10              | $\overline{P}$ | $\mathbf{1}$   |
| 14ul41 | <b>SC001</b> | Assignment | 10              | $\overline{P}$ | $\mathbf{1}$   |
| 14u142 | <b>SC001</b> | Assignment | 10              | $\overline{P}$ | $\mathbf{1}$   |
| 14ul43 | SC001        | Assignment | 10              | $\overline{P}$ | $\overline{1}$ |
| 14u144 | SC001        | Assignment | $\overline{10}$ | $\overline{P}$ | $\mathbf{1}$   |
| 14u145 | <b>SC001</b> | Assignment | 10              | $\mathbf P$    | $\mathbf{1}$   |
| 14ul46 | <b>SC001</b> | Assignment | 10              | $\overline{P}$ | $\mathbf{1}$   |
| 14u147 | SC001        | Assignment | 10              | $\overline{P}$ | $\mathbf{1}$   |
| 14u148 | <b>SC001</b> | Assignment | 10              | $\overline{P}$ | $\mathbf{1}$   |
|        |              |            |                 |                |                |

TABLE X. SAMPLE ASSIGNMENT – II INFORMATION FORMAT

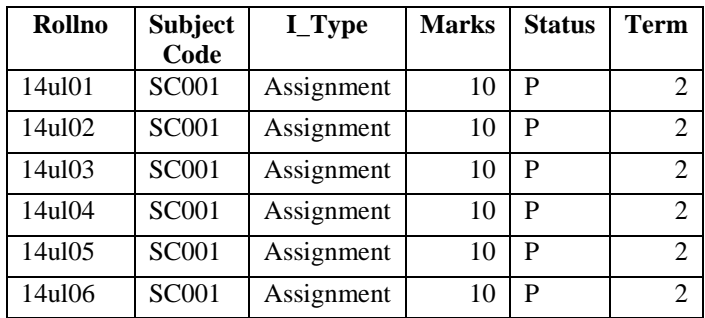

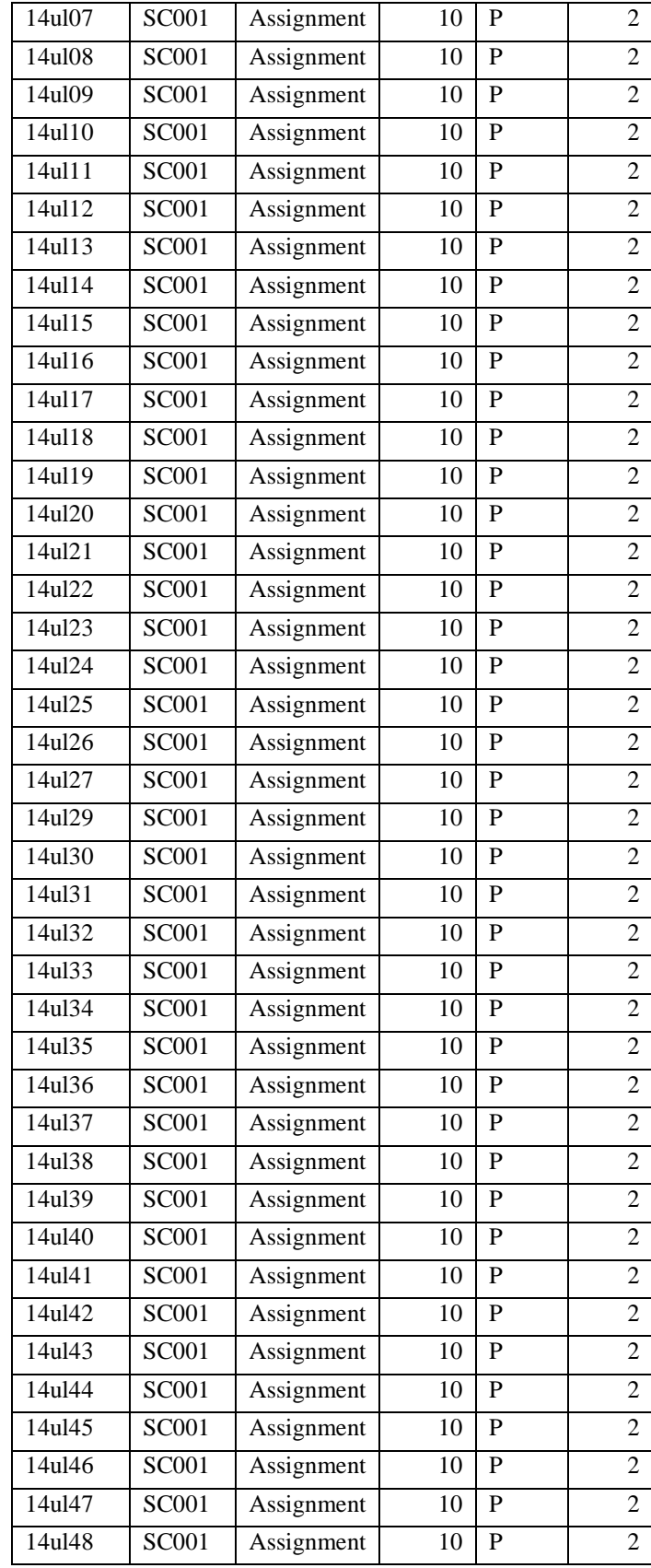

TABLE XI. SAMPLE STAFF INFORMATION FORMAT

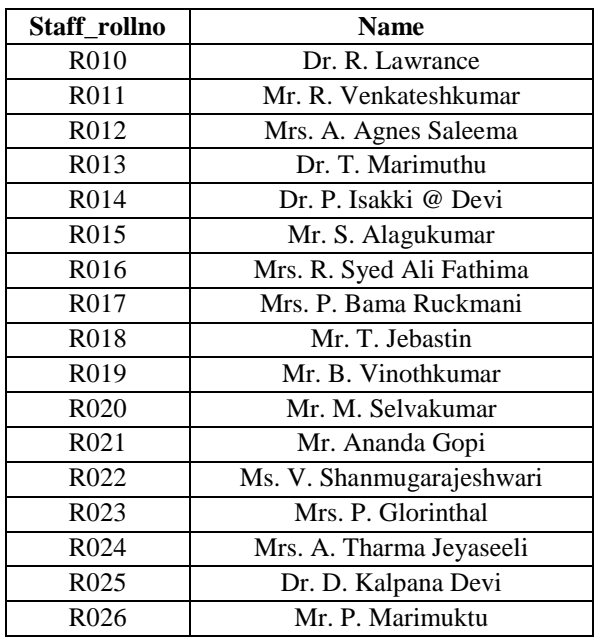

### **3. PERSONAL CARE AUTOMATION PROCESS**

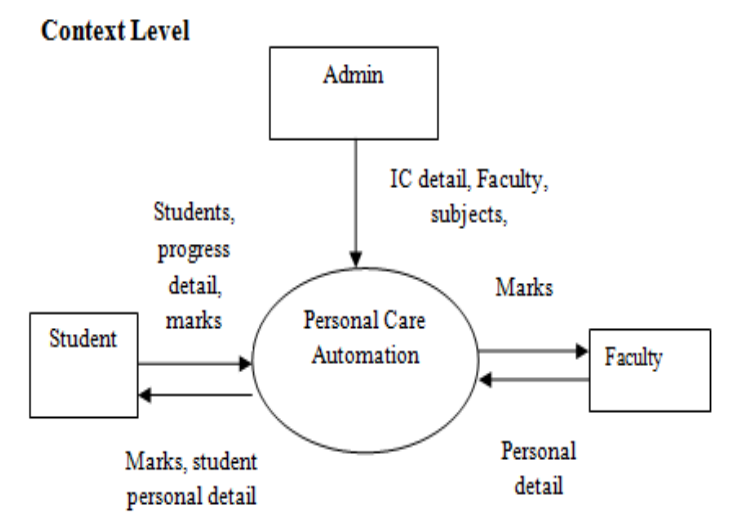

Fig. 1. Personal care automation – Context Level Diagram

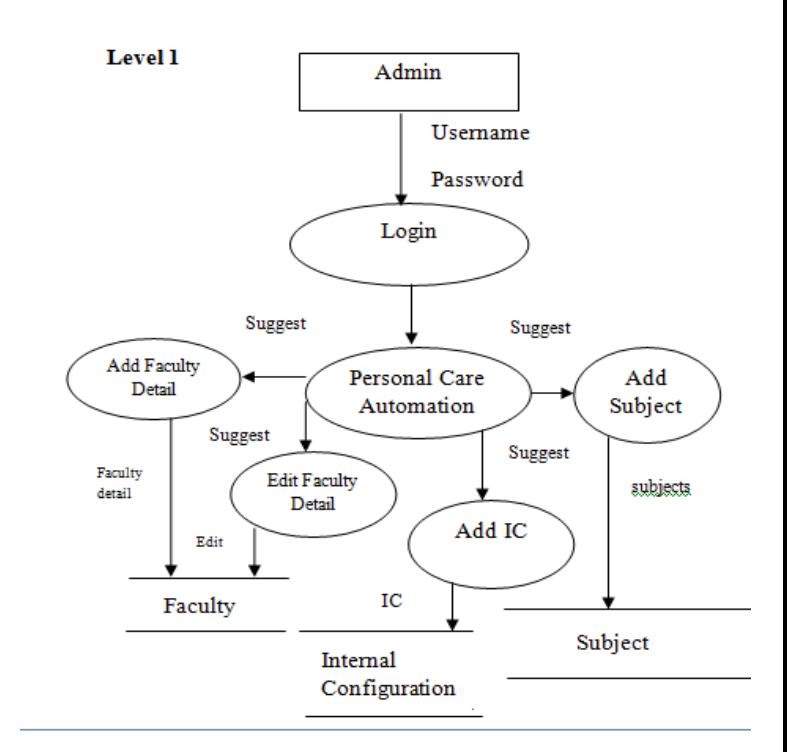

Fig. 2. Personal care automation – Admin Module

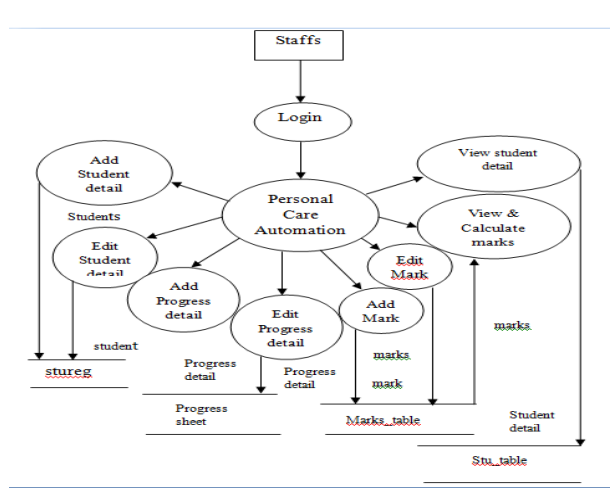

Fig. 3. Personal care automation – Staff Module

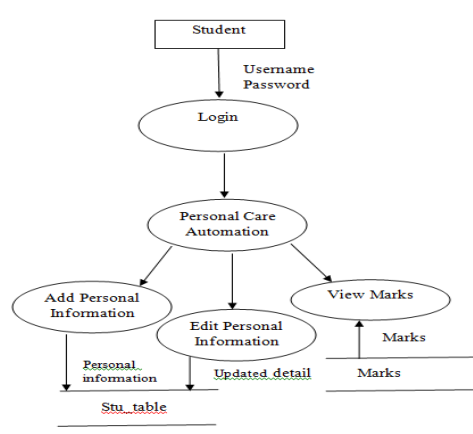

Fig. 4. Personal care automation – Student Module

# **4. EXPERIMENTAL RESULTS**

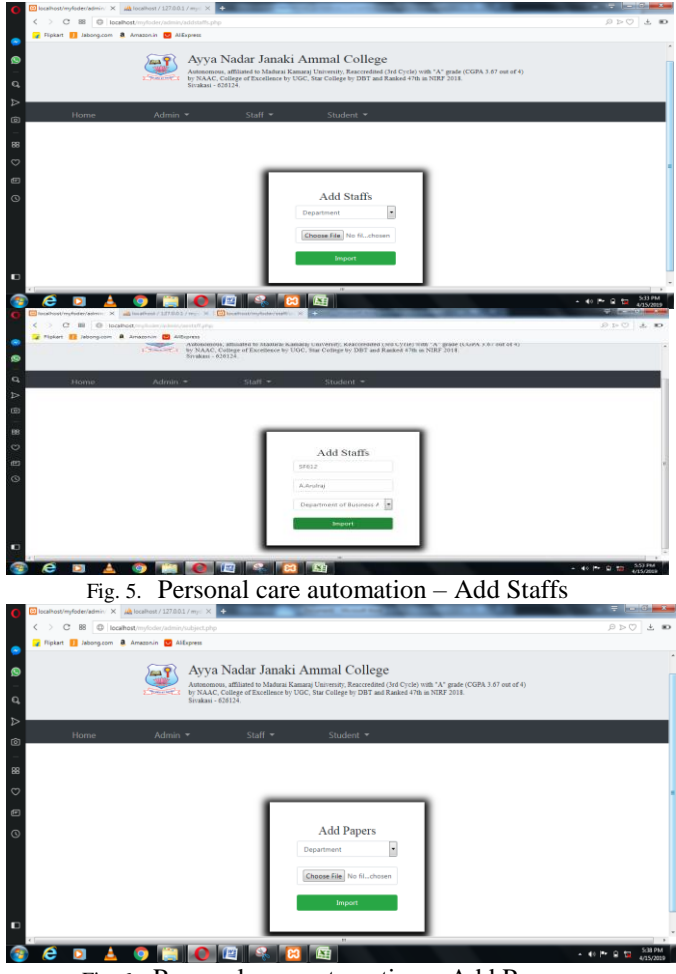

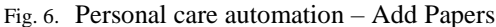

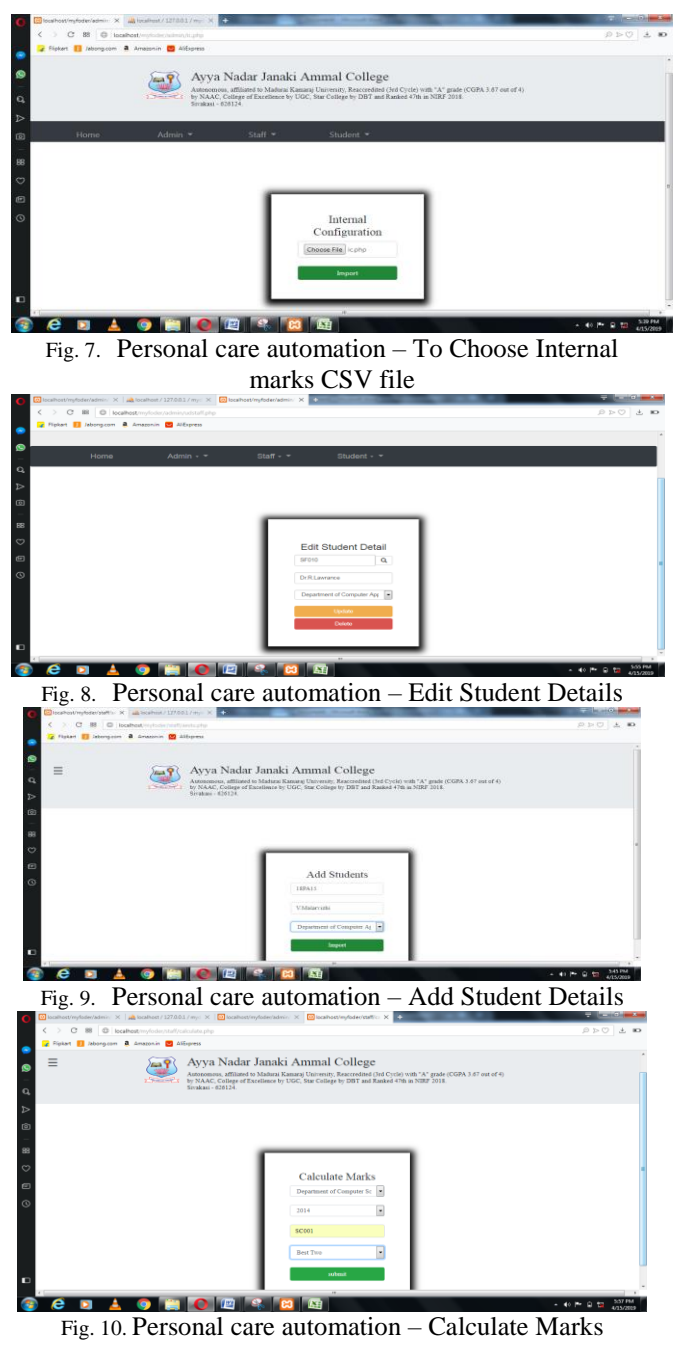

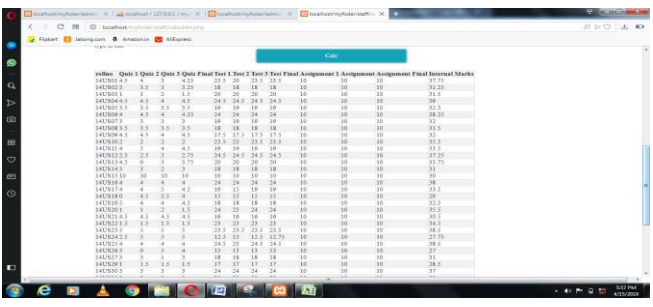

Fig. 11. Personal care automation – Final Report

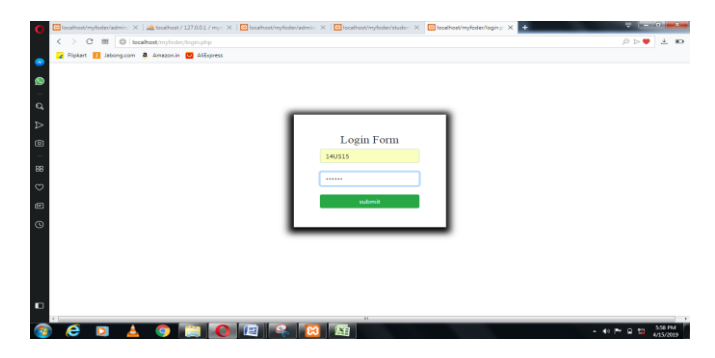

Fig. 12. Personal care automation – Login Form (Student & Staff)

| Personal Information           | <b>Contact Information</b> |                | Previous Education Information  |        |  |
|--------------------------------|----------------------------|----------------|---------------------------------|--------|--|
| 14U815                         | 314                        |                | MNRD Gats Hr. secondary school. |        |  |
| SUBBALAKSHML M                 | East Seem                  | $12^{-1}$      |                                 |        |  |
| 11/06/1998                     | Seivillipumur              | Sebect         | Subject                         | Marks. |  |
| CResidential When Residential  | Tamil Nada                 | ×              | Tanul                           | 188    |  |
| Department of Computer Systeme | <b>Soutia</b>              | $\equiv$       | Emelish                         | 188    |  |
| D.Murugesan                    | 0080708061                 | $\sim$         | Matha                           | 200    |  |
| 159                            |                            | $\mathbb{R}^n$ | <b>Physics</b>                  | 198    |  |
| 56                             |                            | $\pm 2$        | Chestotry                       | 105    |  |
| Normal.                        |                            | $\sim$         | Computer                        | 199    |  |
| Normal                         |                            |                |                                 |        |  |

Fig. 13. Personal care automation – Students' Personal Details

| Normal |               |                                         |                               |            | $\Box$               | 199<br>Computer       |  |
|--------|---------------|-----------------------------------------|-------------------------------|------------|----------------------|-----------------------|--|
| Normal |               |                                         |                               |            |                      |                       |  |
|        |               | <b>Family Detail</b>                    |                               |            |                      | Add Row<br>Delete Row |  |
|        | <b>Select</b> | Name of the<br>Family<br><b>Members</b> | Relationsip to<br>the Student | Occupation | <b>Annual Income</b> |                       |  |
|        | 四             | D. Muragean                             | Father                        | Farmer     | 1000 <sub>d</sub>    |                       |  |
|        | 四             | M. Regina                               | Mother                        | Occupation | Annual Incom         |                       |  |
|        | $\Box$        | <b>M</b> Raji                           | Sister                        | Occupation | Annual Incom         |                       |  |

Fig. 14. Personal care automation – Family Details

| - 25 | C 88 C localhost Institution / staff/nimitation           |                |                                    |               |                           |                          |                          |                  |                              |                         | $0 > 0$ $\pm$ 10 |  |
|------|-----------------------------------------------------------|----------------|------------------------------------|---------------|---------------------------|--------------------------|--------------------------|------------------|------------------------------|-------------------------|------------------|--|
|      | Flickert   Jeborgcom & Arrazonin   AliEspress             |                |                                    |               |                           |                          |                          |                  |                              |                         |                  |  |
|      |                                                           |                |                                    |               |                           |                          |                          |                  |                              |                         |                  |  |
|      |                                                           |                |                                    |               |                           |                          |                          |                  |                              |                         |                  |  |
|      |                                                           |                |                                    |               |                           |                          |                          |                  |                              |                         |                  |  |
|      |                                                           |                |                                    |               |                           |                          |                          |                  |                              |                         |                  |  |
|      |                                                           |                |                                    |               |                           |                          |                          |                  |                              |                         |                  |  |
|      |                                                           |                |                                    |               |                           | <b>View Students</b>     |                          |                  |                              |                         |                  |  |
|      |                                                           |                |                                    |               |                           | Detail                   |                          |                  |                              |                         |                  |  |
|      |                                                           |                |                                    |               | Department                |                          | $\overline{\phantom{a}}$ |                  |                              |                         |                  |  |
|      |                                                           |                |                                    |               | Year of Joining           |                          | $\ddot{\phantom{0}}$     |                  |                              |                         |                  |  |
|      |                                                           |                |                                    |               |                           |                          |                          |                  |                              |                         |                  |  |
|      |                                                           |                |                                    |               |                           | View                     |                          |                  |                              |                         |                  |  |
|      |                                                           |                |                                    |               |                           |                          |                          |                  |                              |                         |                  |  |
|      | Rollno Name                                               | <b>DOB</b>     | city                               | Mobile no     | Previeus<br>Qualification | <b>General</b><br>Health | Father's<br>Name.        |                  | Occupation Income Nother's   | Occupation Income       |                  |  |
|      | 14US01 ALAMELU, R                                         | 1997-04-<br>13 | Sivakasi                           | 2147483647.12 |                           | Nonsal                   | M.Rayi                   | Sub<br>Inspector | 150000 R. Seetha             | 0                       |                  |  |
|      | 14US05 KAVITHA, M.                                        |                | 1997-01- Srivilipums 2147483647 12 |               |                           | Normal                   | M Mirugan                | Salesman         | 100000 M Shanthi             | $\mathfrak{g}$          |                  |  |
|      | 14U908 MURUGANALLI, 1997-05- Seivilliputtur 2147483647 12 |                |                                    |               |                           | Nomal                    | D.<br>Rajendhiran        |                  | Supervisor 120000 R.Aromogam | Daily<br>60000<br>Wages |                  |  |
|      |                                                           |                |                                    |               |                           |                          |                          |                  |                              |                         |                  |  |

Fig. 15. Personal care automation –View Student Details

### **5. CONCLUSION**

It is customized for the user satisfaction and developed with meticulous care and can be executed without any fault or errors. This website is user friendly and both the students and faculties can maintain the personal care system at their own place and time, so it will be the replacement of personal care book. The data processing of this websites is quite faster and reduces manual work.

#### **REFERENCES**

- [1] www.php.com\php\html
- [2] [www.w3school.com\mysql,queries.php](http://www.w3school.com/mysql,queries.php)
- [3] [www.mysql.com\mysql.php](http://www.mysql.com/mysql.php)
- [4] [www.answers.com\testing.html](http://www.answers.com/testing.html)
- [5] [www.tutorialpoint.com\system\maintenace.asp](http://www.tutorialpoint.com/system/maintenace.asp)
- [6] Vikram Vaswani, 2008, "PHP : A Beginners's Guide", First Edition, McGraw-Hill.
- [7] Robin Nixon, 2012, "Learning PHP, MySQL, Javascript and CSS: A Step-by-step Guide to Creating Dynamic Websites", Second Edition, O'Reilly Media.